Software Architecture

# ReenDocS - ReenDoo Design &

## Document System

For

[Automotive] Project Design & Management Module

PT ReenDoo Profeta Nusantara

January 2018

## Contents

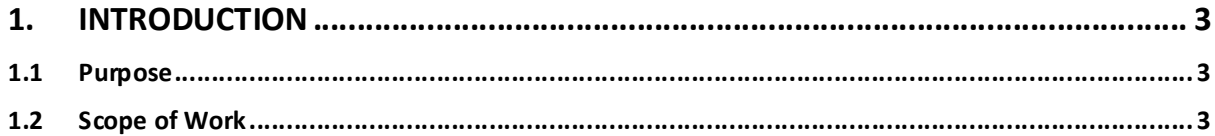

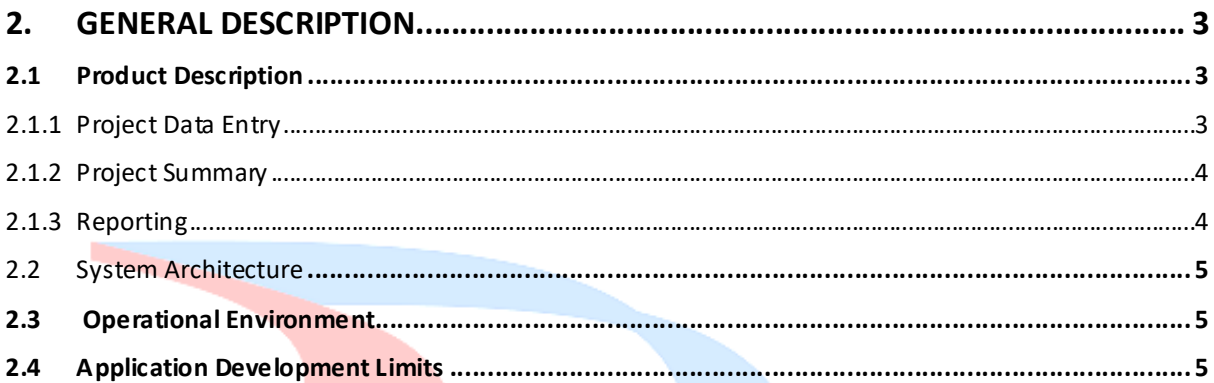

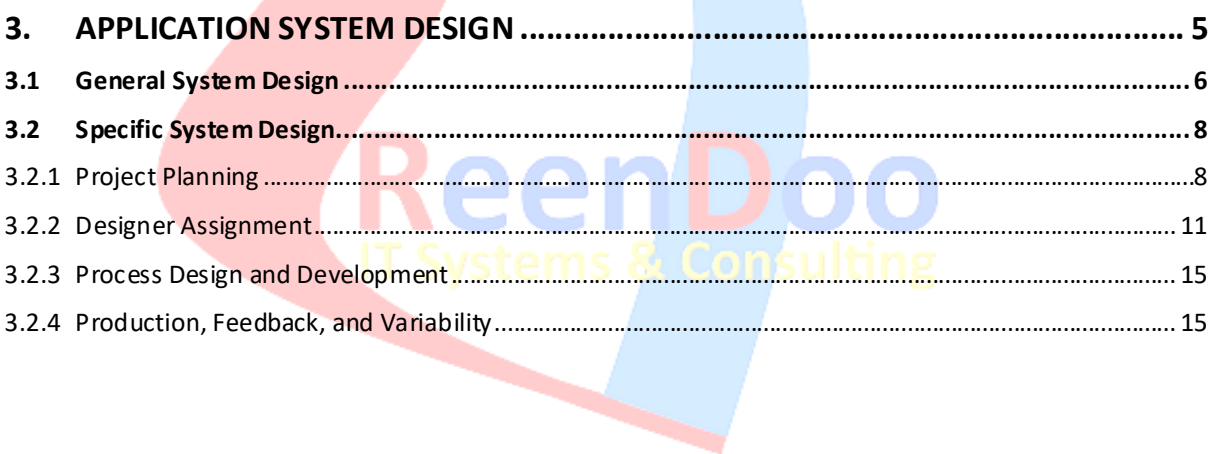

## 1. Introduction

#### 1.1 Purpose

The purpose of this document is to identify any requirements related to the development of the application module system, including the website and database development model. In particular, this document is intended for:

- as a general guide for development team members to understand all project development needs
- as a benchmark and maintain the application development orientation to any change requests

#### 1.2 Scope of Work

This application system will be implemented in every branch of the company in various countries. In general, application features that will be developed in this system include **Project Planning, Designer Assignment, Design Process,** and so on. The development of this system also includes data synchronization between the branches and the center.

### 2. General Description

#### 2.1 Product Description

The development of ReenDocS :: Project Design & Management Module system includes 3 (three) major data processes and 1 (one) major data master. Major data flow is a process which controls the system from start until ready to be produced. Major data master is used for maintain and manage raw data so it can be processed in application system.

#### 2.1.1 Project Data Entry

Project Data Entry is the first from three phase of major data process. In this phase, users need to determine, configure, define, and generate some information for project data so that data can be produced well.

#### a) Project Planning

Project Planning is the very first process in application system to produce the project data. In this process, there is form that include some sections to generate and define many informations about the designate project. There are about three until five sections in Project Planning depend on user requirements, **Project Detail, Application, Planning,** and **Customer Specific Technical Requirements,** where **PPAP** or **Feasibility Commitment** is an additional requirement.

#### b) Designer Assignment

 The next process is Designer Assignment which handles everything about project design. From here, the role job is taken by **Design Manager** and **Assigned Designer** for processing the project design. There are some sub process in this step, **View Design, Sample Process, Feasibility Commitment,** and **Prototype Build**. Some of them will appear only if the previous step has been completed, because almost all steps must be done in sequence generally.

#### c) Process Design & Development

 Just like some previous step, Process Design Developmentis used for generating and defining project data information. The difference is in uploading file. Almost all of the subprocess in Process Design Development need file to be uploaded as a completeness data information. There are four steps in this process, **Process Design, Pilot Production Run, PPAP,** and **Part Submission Warrant (PSW)**.

#### d) Production, Feedback, and Variability

Production, Feedback, and Variability is the final process of **Project Data Entry**. So, there is no more maintaining, generating, and processing data information afterwards. This step is corresponding with the name, *feedback*, where involves all action about giving feedback, analysis, and correction to the project one step before completion. There are 2 steps in this process, **Production** and **Feedback, Asessment, and Corrective Action**.

#### 2.1.2 Project Summary

Different with first phase (Project Data Entry), Project Summary collects summaries of project record especially for the date of project completion. In here, an index table which consist of some project records will be shown, including the information about the project, customer, responsible, product manager, design manager, and so on. Furthermore, the core of this phase lies on **Timeline** feature. Each project record has timeline to describe duration of project work and activities in more detail.

#### 2.1.3 Reporting

Reporting is the third phase of major data process which is used for report the project record, either all projects or just one of them. User can see anyone who involved in the project, the date (start date / end date), and many more.

#### 2.2 System Architecture

Systems Architecture is a response to the conceptual and practical difficulties of the description and the design of complex systems. User create an architecture to describe the structure of the system to be built and how that structure supports the business and service-level requirements.

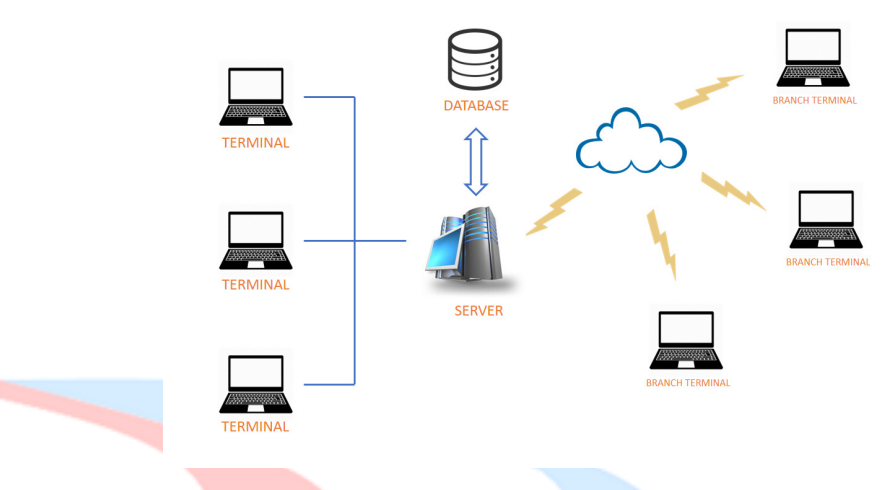

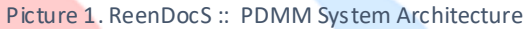

#### 2.3 Operational Environment

ReenDocS :: Project Design & Management Module is a web-based application system which has minimum system requirement as follows:

- - Web Server : Internet Information Service (IIS) 7
- Programmming Language : ASP.NET 4.5
	- **Database : SQL Server 2012**
- 
- 
- Operating System : Windows 7 / 10
	- **Prowser** : Internet Explorer 11 (min)

#### 2.4 Application Development Limits 2.4

 ReenDocS :: Project Design & Management Module developed specifically for ReenDocS :: Microbattery Company and implemented at head office as well as branch offices which are scattered in various country. The number of branches to be used for application system implementation will be agreed upon later.

## 3. Application System Design

Application System Design in ReenDocS :: Project Design & Management Module will be explained on the following description. And general system design will be illustrated by using diagram flow and user interface of the application, so hopefully user (reader in this context) able to understand about work flow of the application system better.

#### 3.1 General System Design

 In general, a system design of ReenDocS :: Project Design & Management Module has main flow process. What main flow process meant is the first from three phase of major data process which called Project Data Entry. There are several processes inside Project Data Entry phase that involve some user role (Project Creator, Responsible, Product Manager, Design Manager, and Assigned Designer). More detail illustration can be seen in the following diagram.

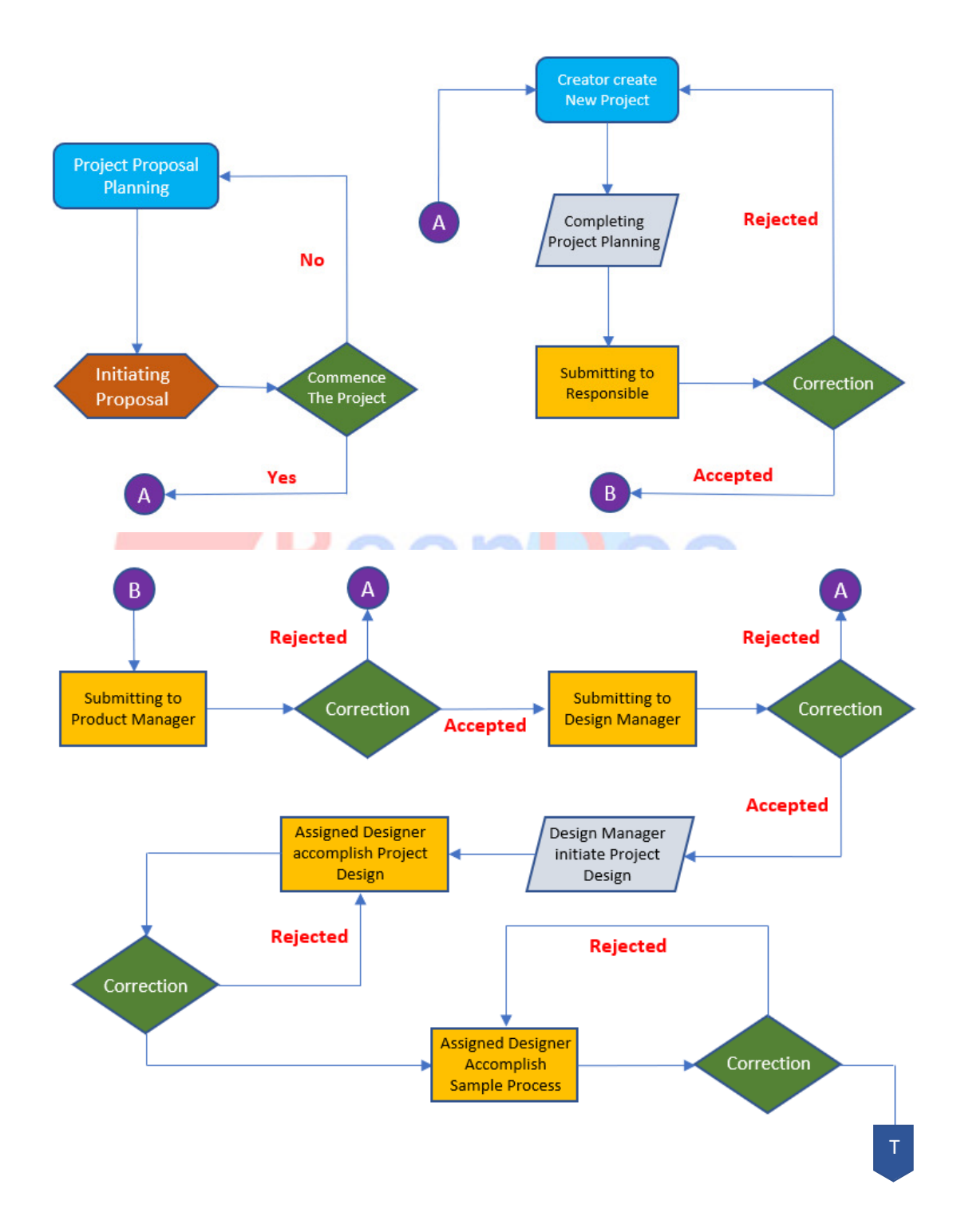

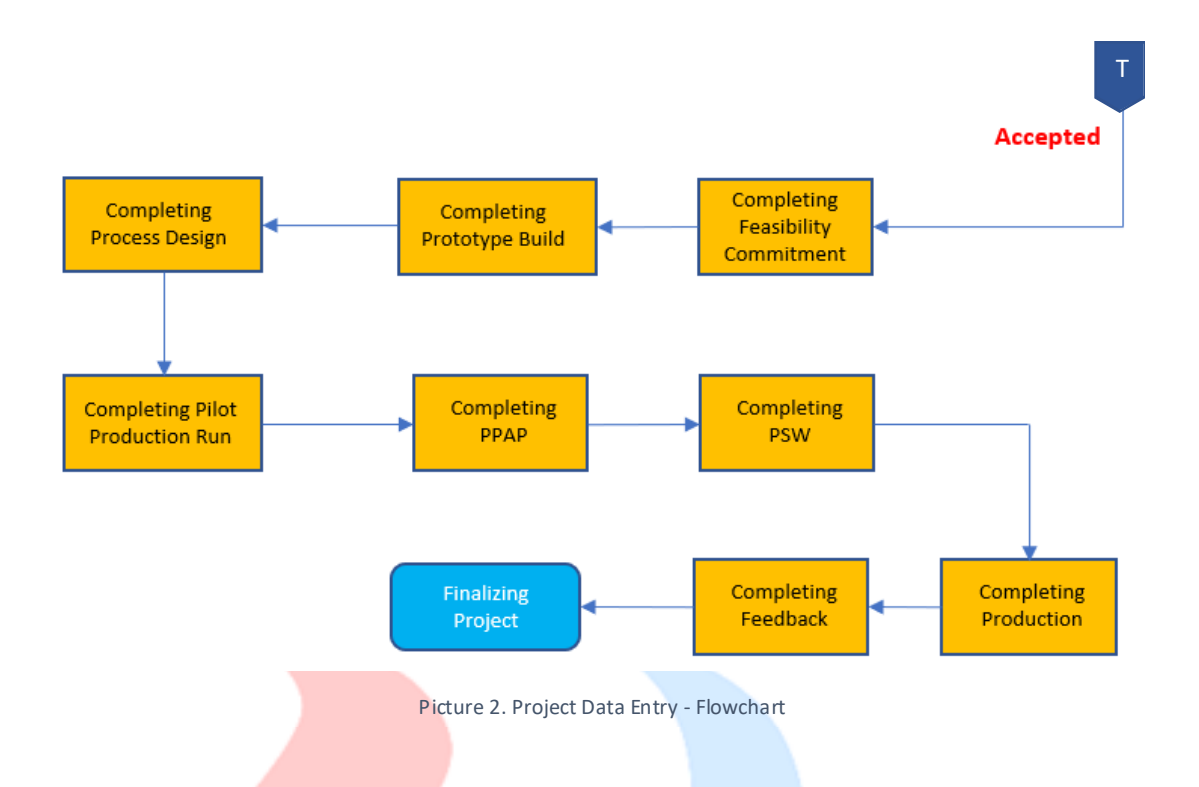

After all of the process which are shown above (in flow diagram), there are 2 more feature process on the application, Project Summary and Reporting. Their function is simpler, unlike Project Data Entry which has a complex process. Project Summary is used for collecting summaries of project record especially for the date of project completion.

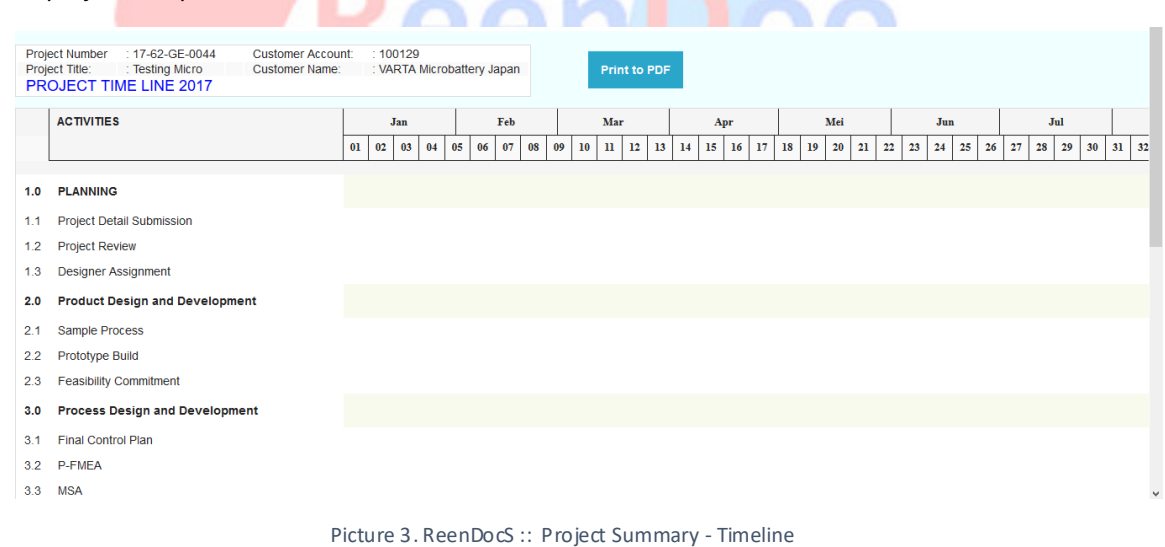

Then, Reporting is used for report the project record so user can see anyone who involved in the project, the date (start date / end date), and so on. Before arriving at project record page, user need to fill reporting form page to rearrange some filters about the project record data.

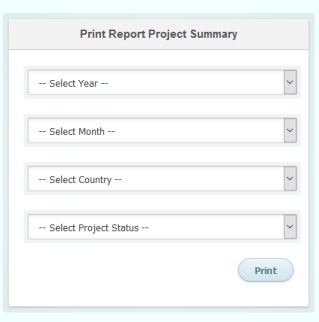

Picture 4. Reporting Form

Normally, according to reporting form, user need to filter the project data record whom user involved in there. But, User can also let the form to setup the filter by default, so all project data record will be shown on the page (not specifically) in table list.

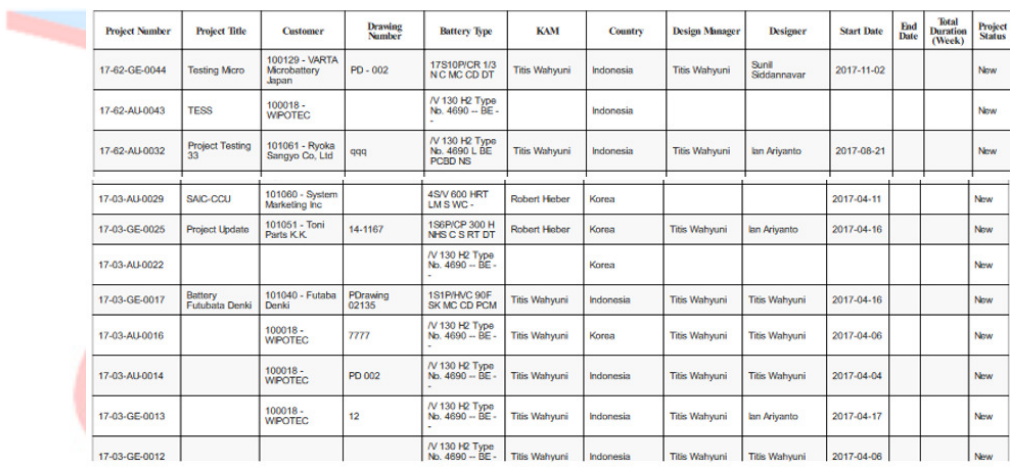

Picture 5. Reporting Page - Project Data Record

#### 3.2 Specific System Design

#### 3.2.1 Project Planning

 Project Planning is the first process of this application system where user (project creator) creates and defines project. In this process, user will be shown an application form which need to be filled. There are 4 until 5 sections that include different field information.

#### **a. Project Detail**

 This is an appearance of Project Detail section. Open **Help Page** for more detail description and user guide.

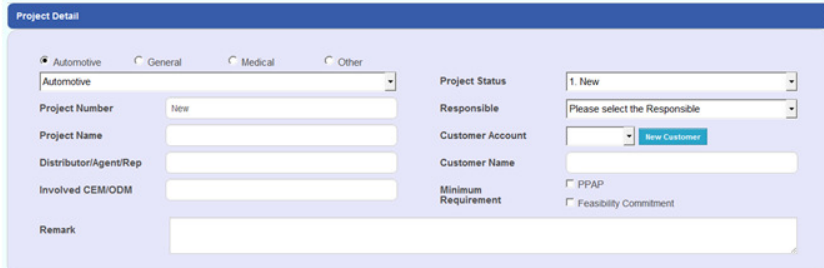

Picture 6. Project Detail Section

#### **b. Application**

 This is an appearance of Application section. On **Estimate Annual Usage (EAU)** part, there are some fields that called **Year**, **Forecast**, **Sketch**, and **Reference Drawing**. Especially on **Sketch** field, user need to upload file to complete this part. If user want to open (download) the file again, just click the name of file then it will be downloaded.

Open **Help Page** for more detail description and user guide.

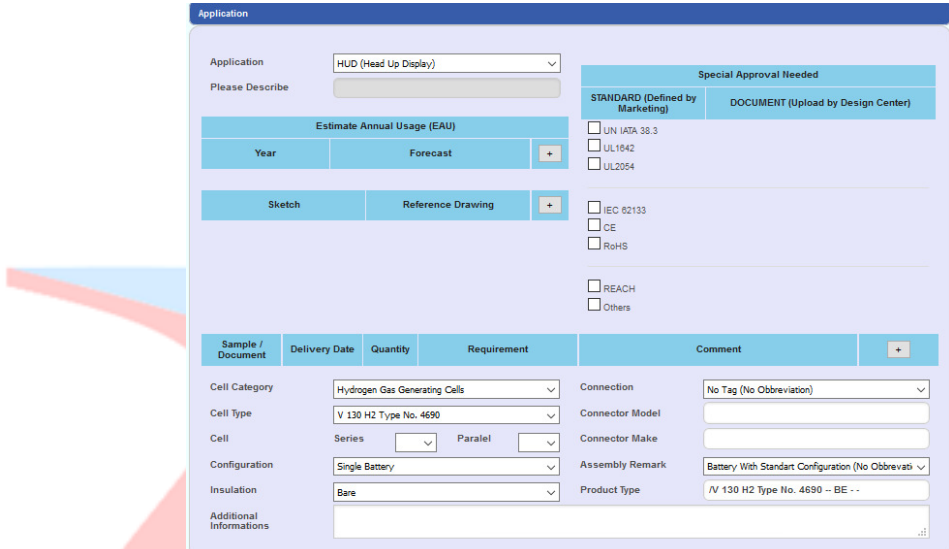

Picture 7. Application Section

#### **c. Planning**

 This is an appearance of Planning section. Open **Help Page** for more detail description and user guide.

| Planning                                   |                        |                      |                  |
|--------------------------------------------|------------------------|----------------------|------------------|
|                                            |                        |                      |                  |
| <b>Activity</b>                            | <b>Plan Start Date</b> | <b>Plan End Date</b> | <b>Man Hours</b> |
| <b>PLANNING</b>                            | 2017-04-18             | 2017-04-18           | $\mathbf{0}$     |
| Product Design and Development             | 2017-04-18             | 2017-04-18           | $\mathbf 0$      |
| Process Design and Development             | 2017-04-18             | 2017-04-18           | $\overline{0}$   |
| Product and Process Validation             | 2017-04-18             | 2017-04-18           | $\overline{0}$   |
| Feedback, Assessment and Corrective Action | 2017-04-18             | 2017-04-18           | $\bullet$        |

Picture 8. Planning Section

#### **d. Customer Specific Technical Requirements**

 This is an appearance of Customer Specific Technical Requirements section. In addition, this section still has four subsections to classify the type of product information. Open **Help Page** for more detail description and user guide

| <b>Customer Specific Technical Requirements</b> |  |  |  |
|-------------------------------------------------|--|--|--|
|                                                 |  |  |  |
| 1. Charging Conditions                          |  |  |  |
| 2. Discharging Conditions                       |  |  |  |
| 3. Other Operating Conditions                   |  |  |  |
| 4. Product Design                               |  |  |  |
|                                                 |  |  |  |

Picture 9. Customer Specific Technical Requirements Section

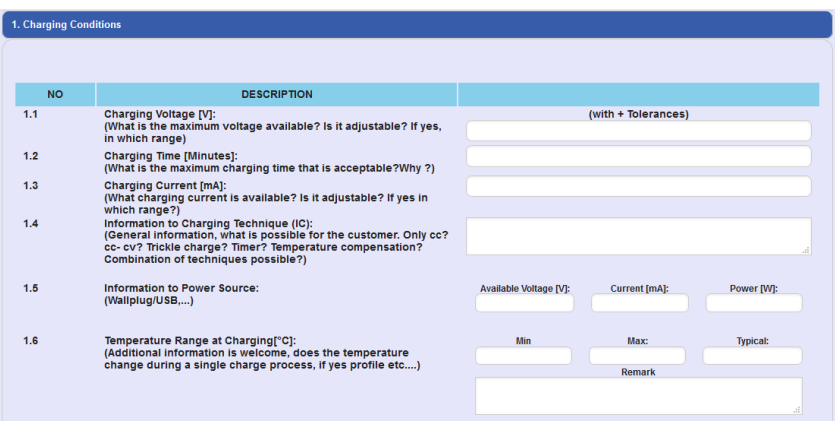

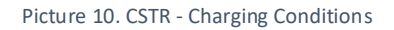

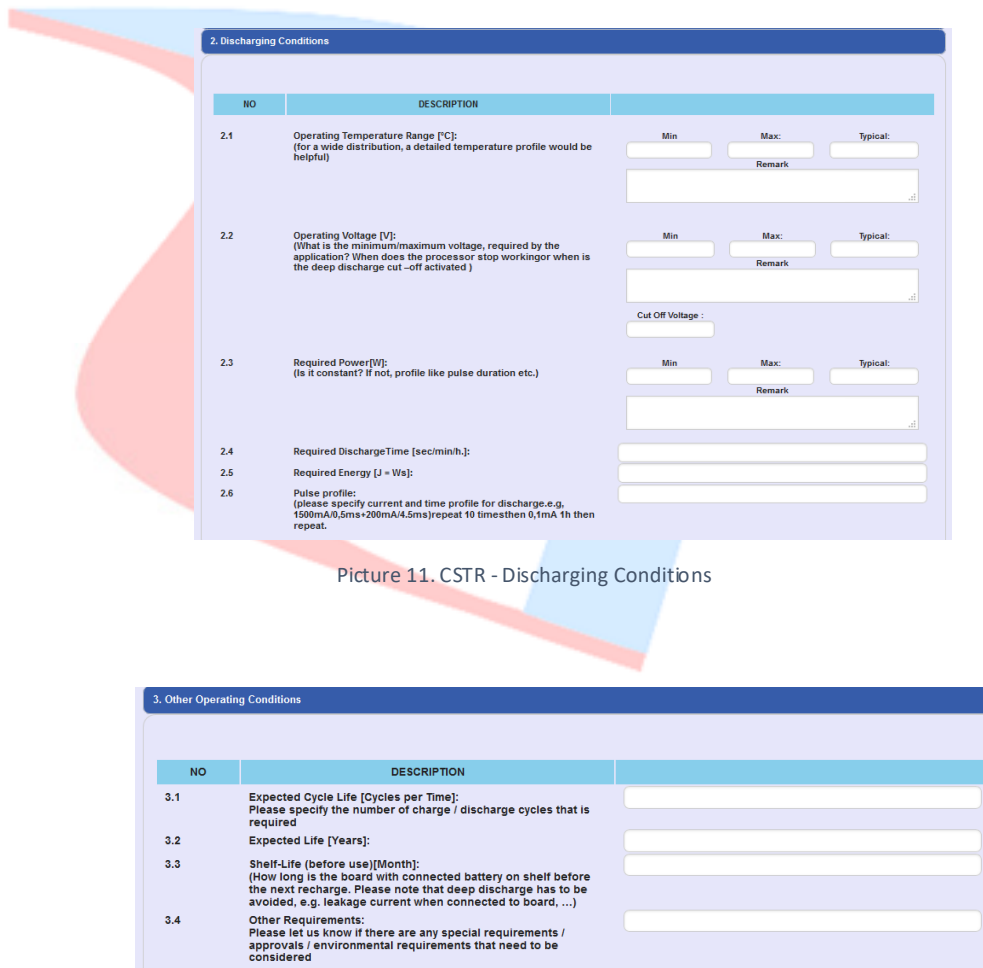

Picture 12. CSTR - Other Operating Conditions

٦

| 4. Product Design |                                                                              |  |
|-------------------|------------------------------------------------------------------------------|--|
|                   |                                                                              |  |
| <b>NO</b>         | <b>DESCRIPTION</b>                                                           |  |
| 4.1               | Space available [mm]:                                                        |  |
| 4.2               | <b>Wire/Connector</b><br>e.g. 100mm Molex connector 5264-N)                  |  |
| 4.3               | Safety Elements e.g. Polyswitch<br>(e.g. LR4-380F, LR4-550F, LTP 170F, etc ) |  |
| 4.4               | <b>Temperature Sensor</b><br>(e.g. NTC 10 kOhm)                              |  |
| 4.5               | Proposal of prefered product:                                                |  |

Picture 13. CSTR - Product Design

#### **e. Feasibility Commitment** (Additional)

 This is an appearance of Feasibility Commitment section. Feasibility Commitment section is an additional section because user has to check Feasibility Commitment field in the Project Detail section before so this section can appear. Open **Help Page** for more detail description and user guide.

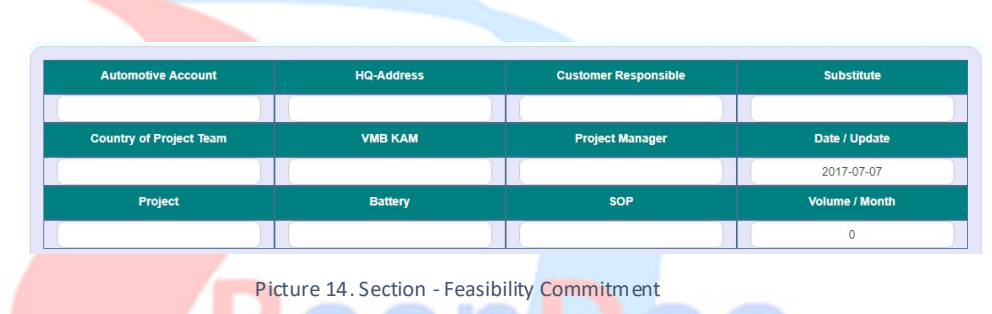

#### 3.2.2 Designer Assignment

Designer Assignment is the second process of Project Data Entry phase which is used for handle everything about design process (the beginning step). Reviewing, correcting, defining the project content, filling some requirements, editing and creating the project design, and submiting them are parts of project designer responsibility in here. After Design Manager create design project (in Project Review process), the project record will appear on Designer Assignment index page and already to be processed. From here, the role job is taken by Design Manager and Assigned Designer for processing the project design.

 There are some process in this page (Designer Assignment), **Design, Sample Process, Feasibility Commitment,** and **Prototype Build**. Some of them will appear only if the previous step has been completed, because almost all steps must be done in sequence generally.

#### **a. Design**

 Now here, the chosen Assigned Designer has to proceed the form. Reviewing, fill some requirements, upload data, determine the finish date, etc. There are 3 sections that Assigned Designer need to check (Design, Preliminary BOM P/N, and Deviation).

| Design Manager         | Titis Wahyuni     |                              | <b>Design Status</b>                     | Created                   |                          |
|------------------------|-------------------|------------------------------|------------------------------------------|---------------------------|--------------------------|
| <b>Assign Designer</b> | Sunil Siddannavar |                              | <b>Expected date to</b><br><b>Finish</b> | 2017-07-07                |                          |
| P-Drawing              | <b>SPFNo</b>      | <b>Special Component Dwg</b> | <b>Component Quotation</b>               | <b>Tooling Quotation</b>  | $+$                      |
| <b>RR</b>              | 212               | Upload SF_B.pdf              | Upload SF_A1.pdf                         | Upload Product Config.pdf | $\overline{\phantom{a}}$ |

Picture 15. Designer Assignment - Design Section

The downloaded file path (for user to open) is located in:

- $\checkmark$  Special Component Dwg
- $\checkmark$  Component Quotation
- $\checkmark$  Tooling Quotation  $\hat{\to}$

 If necessary, Assigned Designer also can define some requirements (P-Drawing and SPF Number), then upload some files which are needed in the next process. Assigned Designer can also click **Save** button to continue in other time if the process is still not finished yet. Generally, this process need more than just one day to be finished.

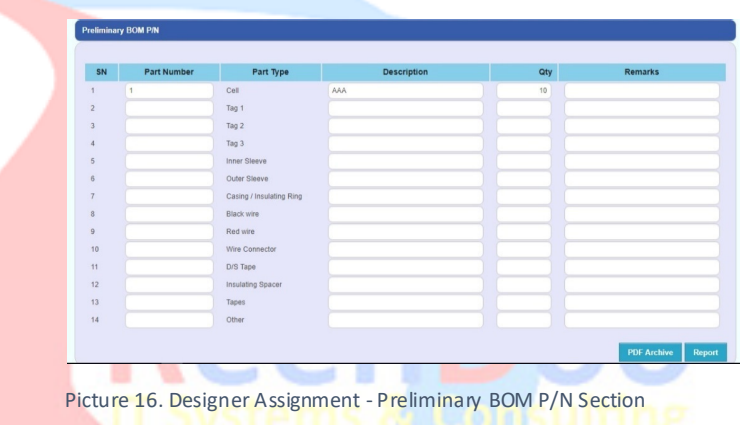

 For **Deviation** section, Assigned Designer can choose open, in progress, or closed status. **Deviation** is used for the project that need extra time to be finished. In other words, deviation status will active when the project past the deadline. Assigned Designer can also add the comment while assign the deviation status.

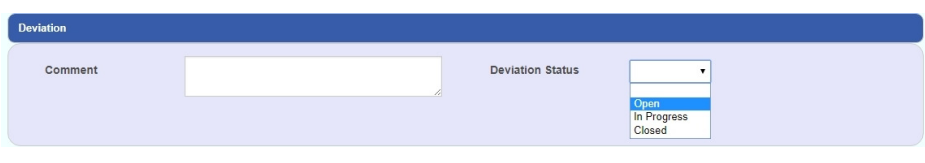

Picture 17. Designer Assignment - Deviation

#### **b. Sample Process**

 Creating Sample Process has to be executed by Design Manager while filling requirement, uploading data is Assigned Designer's task.

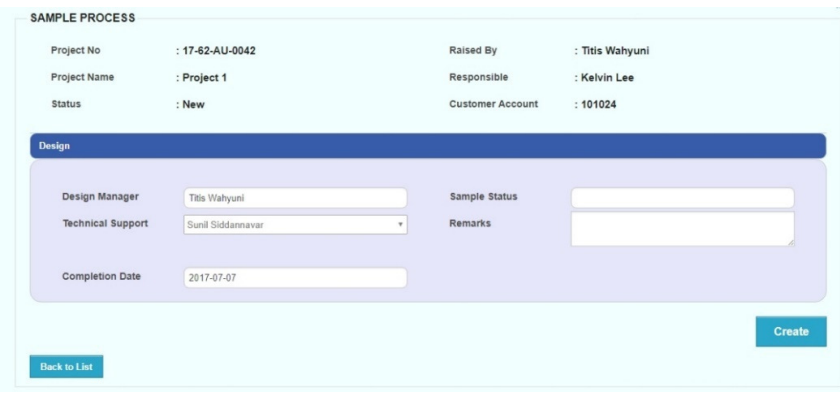

Picture 18. Designer Assignment - Sample Process (Creating)

 After Sample Process has been created, Assigned Designer has to fill some requirements, upload data, and submit the form back to Design Manager. Assigned Designer can also click **Save** button to continue in other time if the process is still not finished yet. Generally, this process need more than just one day to be finished. After form has been submitted, Design Manager need to recheck, and process (accept) the form.

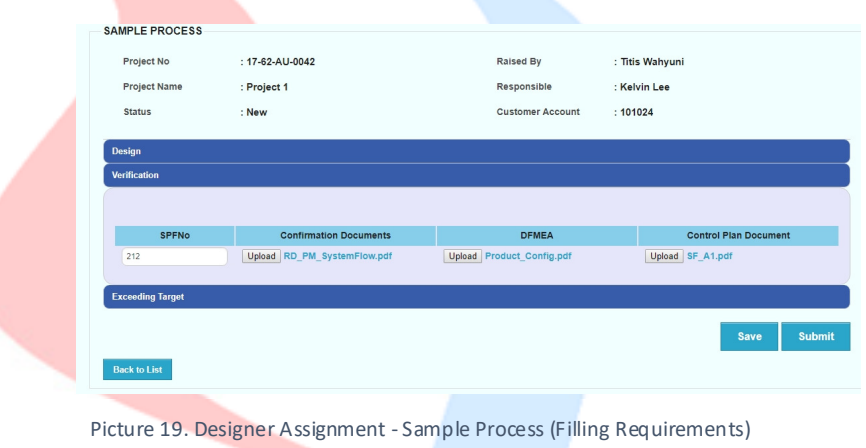

The downloaded file path (for user to open) is located in:

- $\checkmark$  Confirmation Documents
- $\checkmark$  DFMEA  $\to$  Control Plan Document  $\hat{\to}$ ]

#### **c. Feasibility Commitment**

 Different with previous process, there is no data flow between users in Feasibility Commitment. For example in Design Form or Sample Process Form where user have to accept / submit the form, then waiting other user to reviewing and submitting it back. On this step (Feasibility Commitment) to the next until final process, there is no more data flow. So the activity is just reviewing, editing, filling requirement, uploading file, and clicking **Save** button at the last. No more mail notification and waiting other user to confirm it.

#### *ReenDocS :: Project Design & Management Module TechDoc*

| <b>FEASIBILITY COMMITMENT</b><br>Project No.<br><b>Project Name</b><br><b>Status</b><br><b>Feasibility Commitment for Automotive Design In Project</b> | $: 17-62 - A U - 0042$<br>: Project 1<br>: New |                   | Raised By<br>Responsible<br><b>Customer Account</b> | : Titis Wahyuni<br>: Kelvin Lee<br>: 101024 |                   |
|----------------------------------------------------------------------------------------------------|------------------------------------------------|-------------------|-----------------------------------------------------|---------------------------------------------|-------------------|
| Expected date to<br>Finish                                                                                                    | 2017-07-07                                     |                   |                                                     |                                             |                   |
| <b>Automotive Account</b>                                                                                                    |                                                | <b>HQ-Address</b> | <b>Customer Responsible</b>                         |                                             | <b>Substitute</b> |
| <b>Country of Project Team</b>                                                                                                    |                                                | <b>VMB KAM</b>    | <b>Project Manager</b>                              |                                             | Date / Update     |
|                                                                                                    |                                                |                   |                                                     |                                             | 2017-07-07        |
| Project                                                                                                    |                                                | <b>Battery</b>    | <b>SOP</b>                                          |                                             | Volume / Month    |
|                                                                                                    |                                                |                   |                                                     |                                             | 0                 |
|                                                                                                    |                                                |                   | CONCLUSION                                          |                                             |                   |

Picture 20. Designer Assignment - Feasibility Commitment

 But anyway, this process is still need just only one executor. So there is only one between **Design Manager** and **Assigned Designer** who will handle the task until finished. There is something like a deal or decision about who will handle the task.

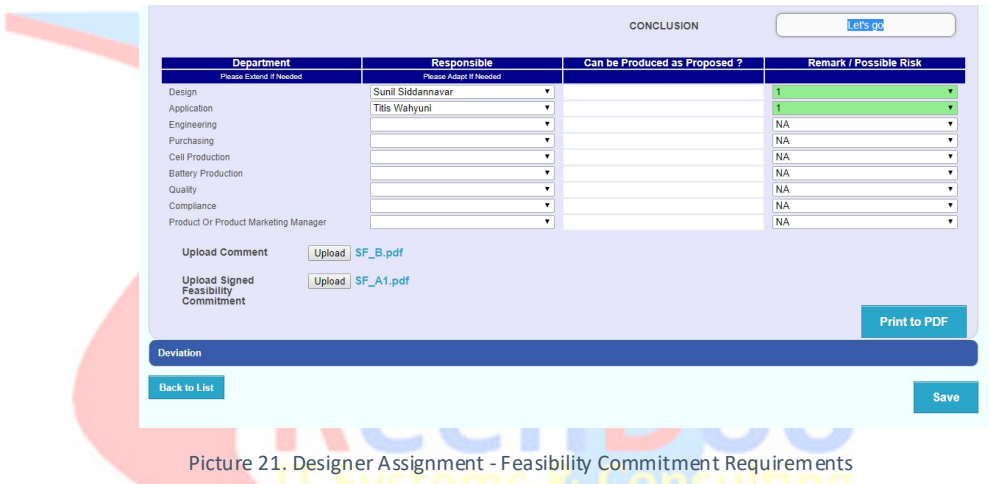

The downloaded file path (for user to open) is located in:

- $\checkmark$  Upload Comment  $\hat{\to}$
- $\checkmark$  Upload Signed Feasibility Commitment  $\hatmark$

 There is one main section on this form, **Feasible Commitment for Automotive Design In Project**. This section has 2 informations (Expected Date to Finish & Table Information) and 1 table requirement. Fill the requirement and upload the file which is necessary. Also don't forget to look at the **Conclusion** field. The field must contain **Let's Go!** statement so that it can be processed on the next page **(Design Process Index & Production Index)** page. So, don't let it blank.

#### **d. Prototype Build**

 There are two sections in Prototype Build form, **Details** and **Conclusion**. On **Details** section, there are some fields and requirements that need to be filled and uploaded. For example there are 3 fields which need requirement, **Document Verification**, **Engineering Document**, and **Special Characteristic** based on each SPF number. On **Conclusion** section, user can write some statements as a conclusion and click **Save** button.

| <b>Details</b>             |                               |                |             |
|----------------------------|-------------------------------|----------------|-------------|
| Expected date to<br>Finish | 2017-07-07                    |                |             |
| SPF No                     | <b>Verification Document</b>  | <b>Remarks</b> | $\,$ + $\,$ |
|                            |                               |                |             |
| 212<br>$\mathbf{v}$        | Upload Product_Config.pdf     | Testing        | $\sim$      |
| SPF No                     | <b>Engineering Document</b>   | <b>Remarks</b> | $\ddot{}$   |
| 212<br>$\mathbf{v}$        | Upload SF_A1.pdf              | Test           | $\sim$      |
| SPF No                     | <b>Special Characteristic</b> | <b>Remarks</b> | $\,$ + $\,$ |

Picture 22. Designer Assignment - Prototype Build (Details)

#### 3.2.3 Process Design and Development

**Process Design** is the next process after completing **Designer Assignment** process. Just like some previous process, **Process Design** doesn't need data flow, there is no more acceptance, submitation, sending email notification, or waiting for other user (Design Manager or Product Manager) confirmation to continue the process.

#### **a. Process Design**

This step is not different from before. User (Design Manager / Assigned Designer) just need to upload the required files. Open **Help Page** for more detail description and user guide.

#### **b. Pilot Production Run**

After completing Process Design form, user (Design Manager / Assigned Designer) need to continue the process in Pilot Production Run. There are 2 sections (**Special Approval Documents** and **Details** section) in this form. In **Special Approval Documents** section, the requirement field is based on project planning when project creator created the project. If there is none of them which are checked, user cannot upload the file on that component. User only can upload data on the component which is checked in Project Planning form before.

#### **c. PPAP**

The third step is PPAP form which is so crucial and also important to create project documentation. There are 3 main sections (**Cover Sheet**, **PPAP Checklist**, and **Deviation** section). Firtsly, in **Cover Sheet** section, user can see many fields that need to be completed. This section is used for project documentation where user can print and report it in a PDF format in more detail. This section is divided into several parts based on data that user will set and upload.

#### **d. Part Submission Warrant**

 PSW is an abbreviation of Part Submisson Warrant. After user open the **PSW** form there is the form that just contain one section, **Details** section. On this section, there are one requirement field which need to be completed. The field contain of 2 upload data requirement, **PSW** and **Quality Planing Sign Off**. Complete this section and click **Save** button.

#### 3.2.4 Production, Feedback, and Variability

Production, Feedback, and Variability is the last process of Project Data Entry phase. In here, there are two subprocesses which is no more acceptance, submitation, sending email notification, or waiting for other user confirmation to continue the process.